# Advantech AE Technical Sharing Documentation

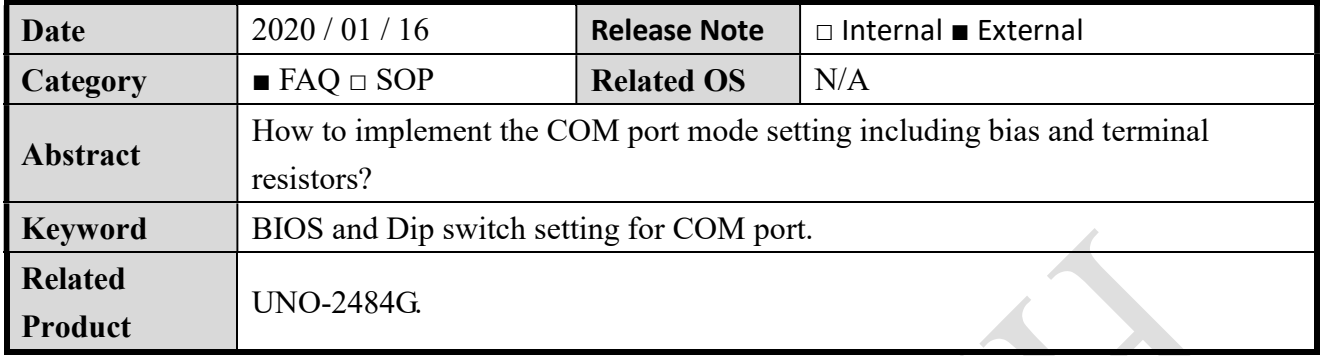

#### Problem Description:

We have released an ECOM for changing motherboard to a new version. There are 6 add-on switches designed on the new motherboard. This FAQ is introducing more details for these switches.

#### ■ Brief Introduction - Step by Step:

#### A. Set required COM mode in BIOS.

1. This is the main page of BIOS when you firstly enter it.

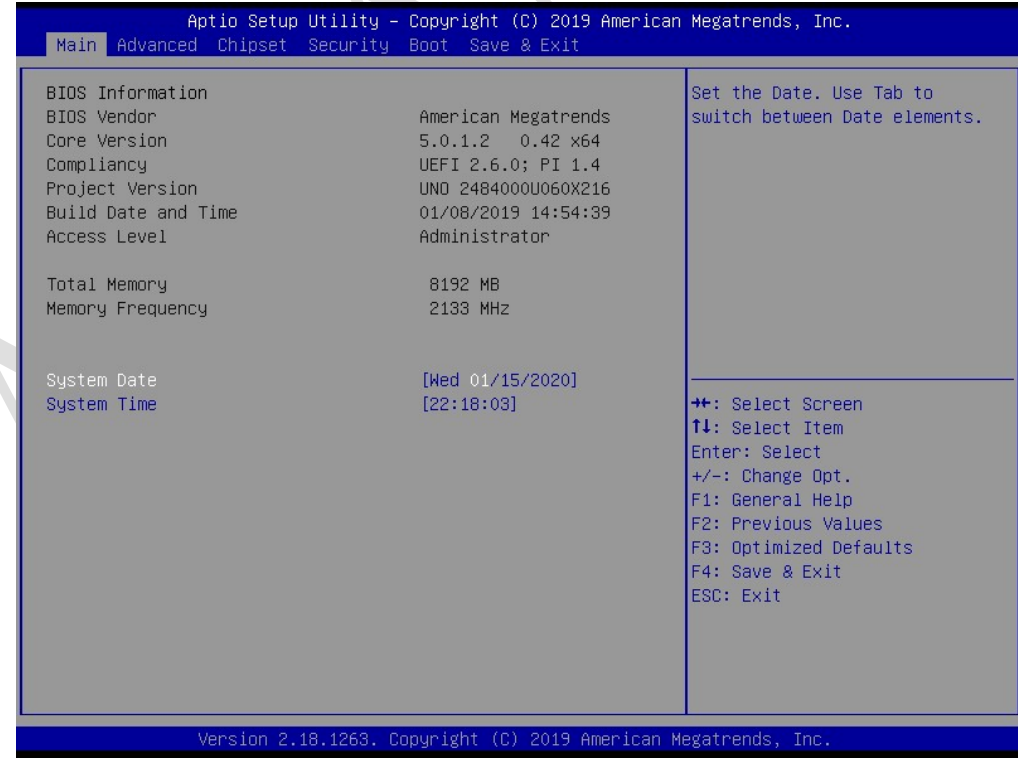

#### **ADVANTECH Enabling an Intelligent Planet**

- 2. To set mode of COM port, switch to "Advanced" page.
	- And then enter "Super IO Configuration".

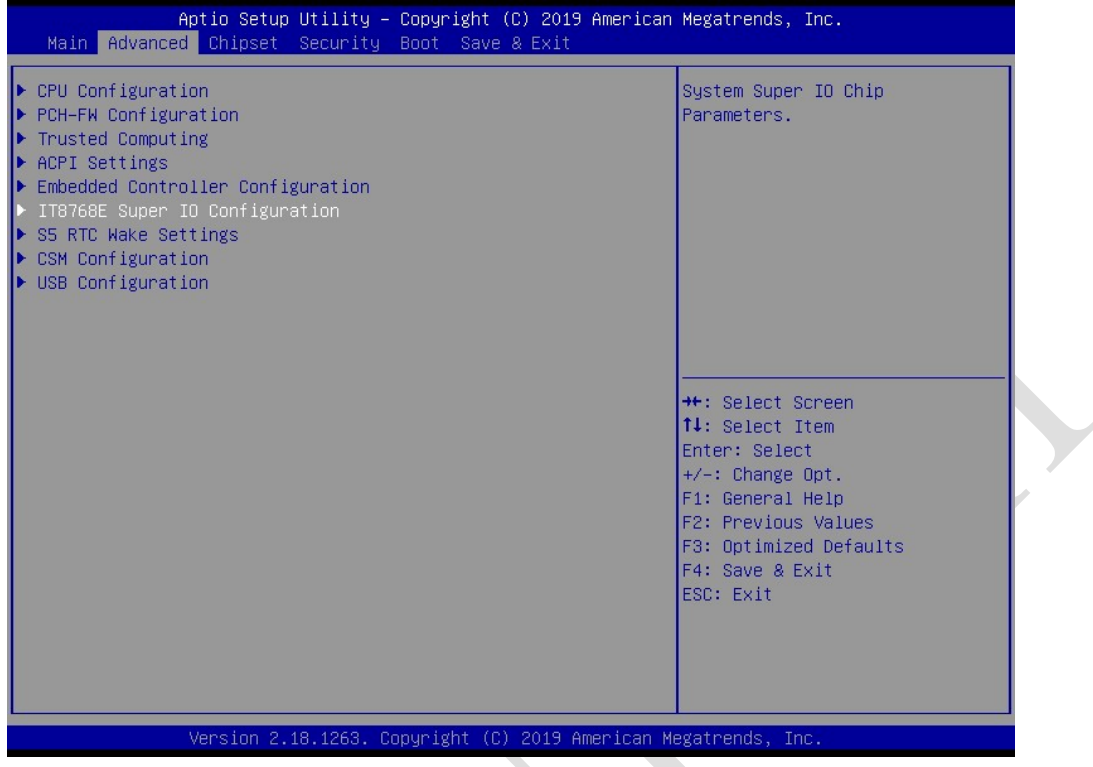

3. There are four COM ports on UNO-2484G; we take one of them for example.

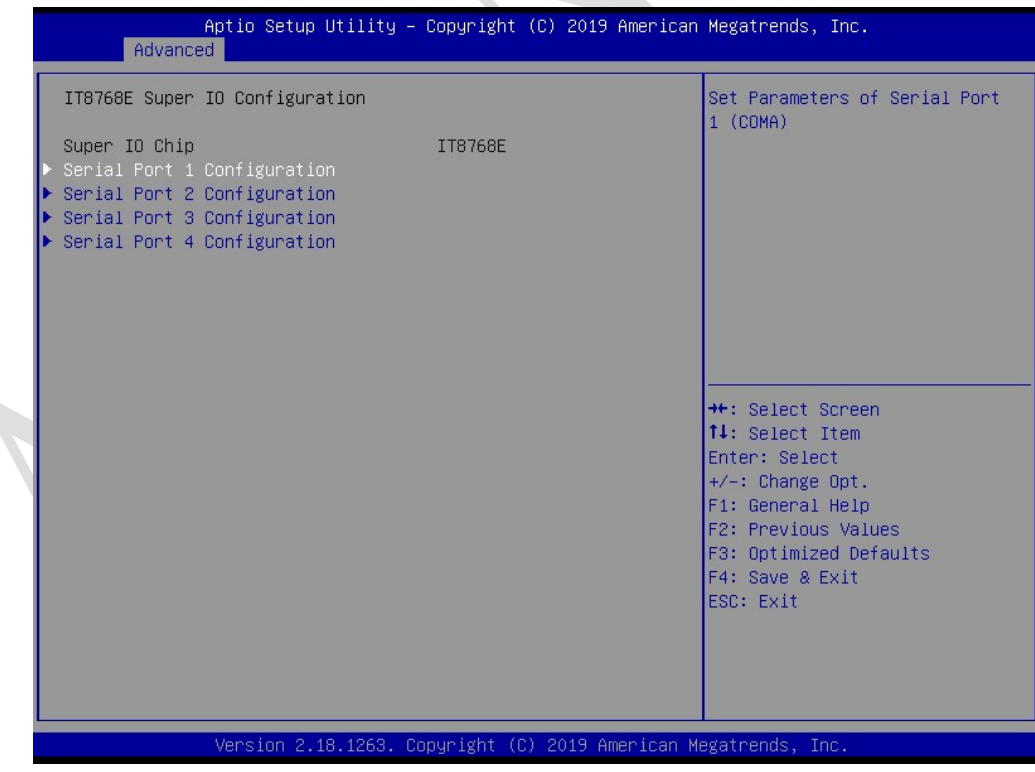

**ADIANTECH Enabling an Intelligent Planet** 

4. All of the COM ports are set to RS-232 by default as shown below.

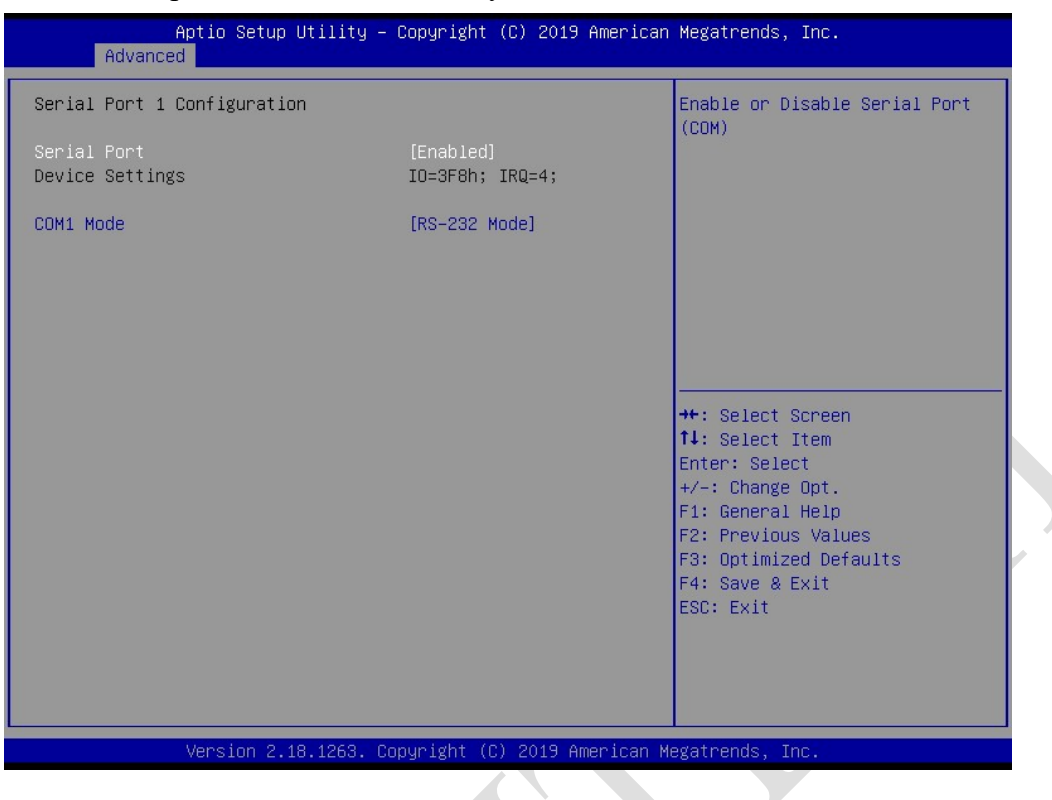

5. We can switch COM mode to RS-485 or RS-422.

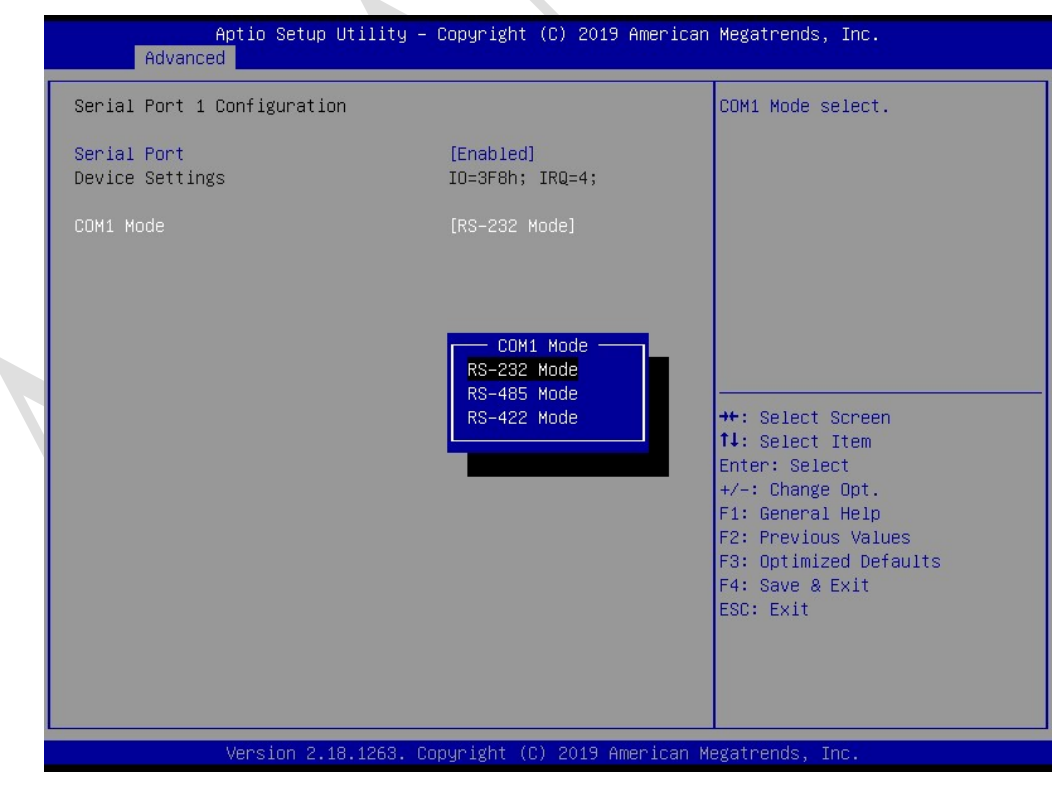

#### **ADIANTECH Enabling an Intelligent Planet**

6. When the mode is set to RS-485, "auto flow control" will be automatically enabled.

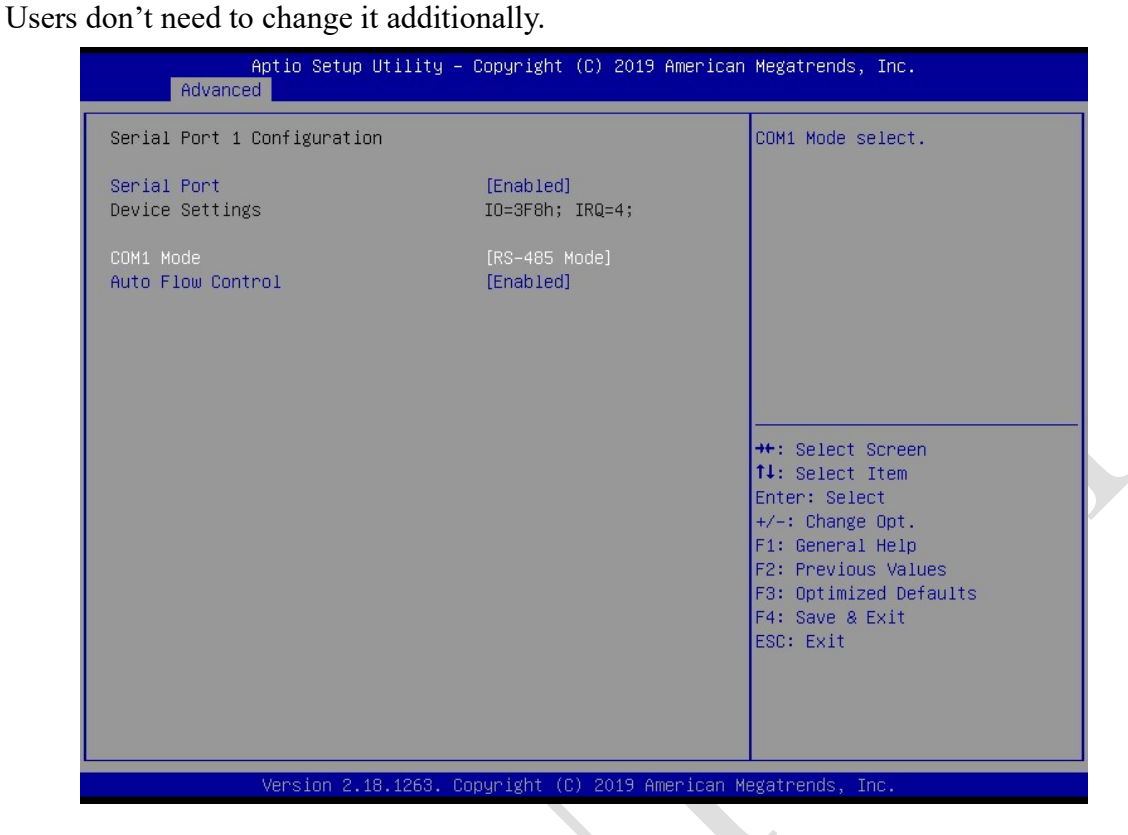

7. When the mode setting is completed, go to "save & exit" page.

Then press "save changes and reset", the UNO will reboot to take the new setting effective.

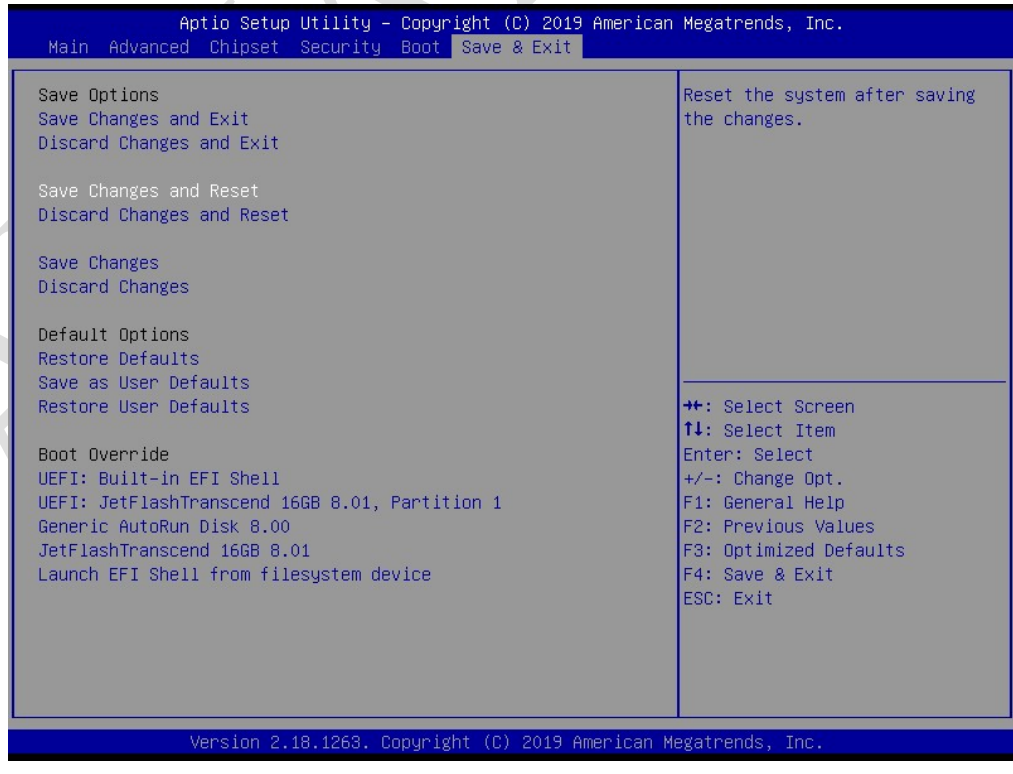

#### B. Set bias resistors and termination resistors by hardware switches.

1. Location of new Dip Switches:

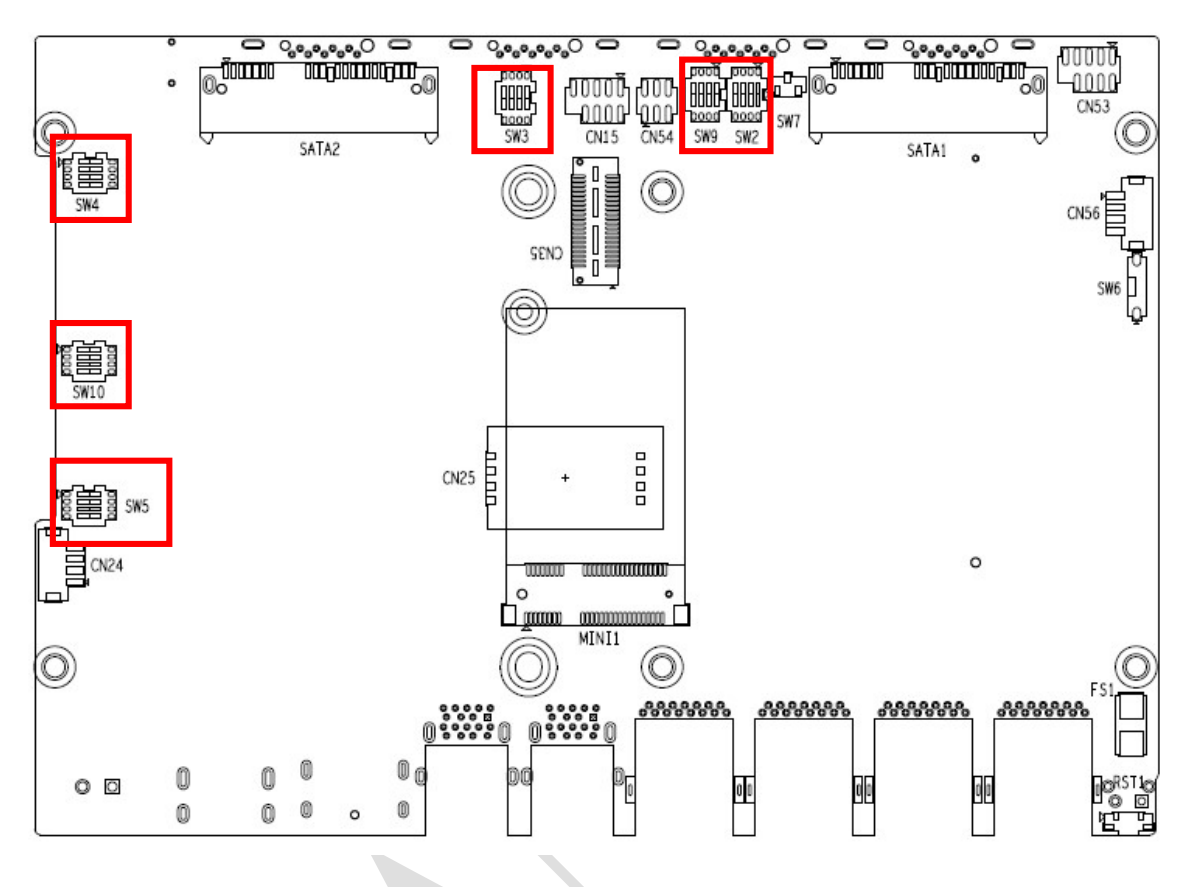

2. Dip-switch for COM port:

Definitions of settings are as shown below.

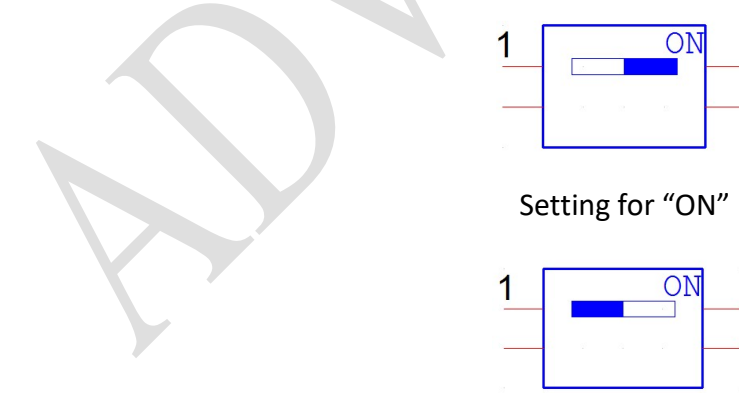

Setting for "OFF"

### COM1/2 Bias Resistor setting for RS-422/485 mode (SW2):

Description: When COM1 working in RS-232 mode, must set bit1 and bit2 of SW2 to "off". When COM1 working in RS-422/485 mode, must set bit1 and bit2 of SW2 to "on".

When COM2 working in RS-232 mode, must set bit3 and bit4 of SW2 to "off". When COM2 working in RS-422/485 mode, must set bit3 and bit4 of SW2 to "on".

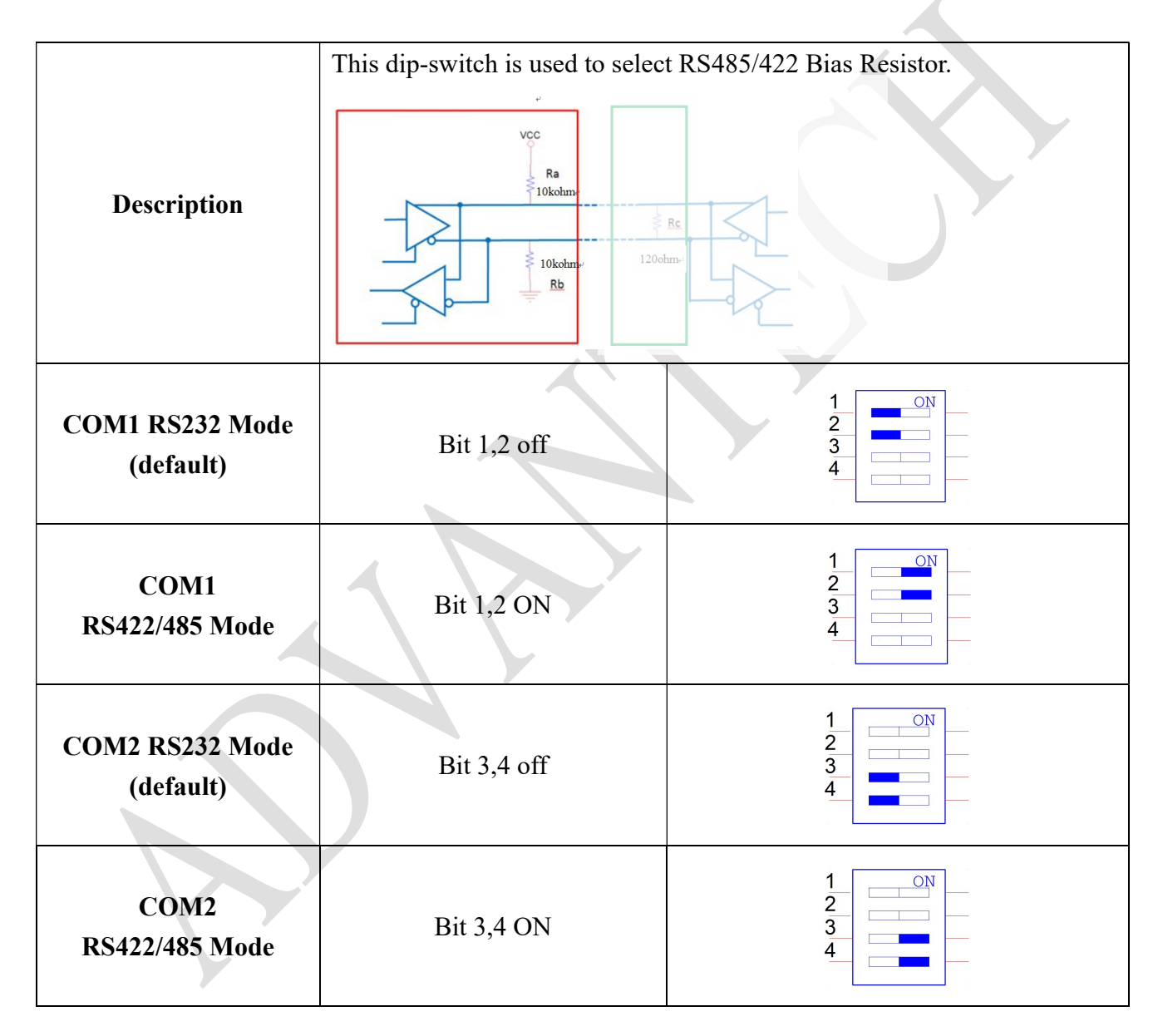

## COM3/4 Bias Resistor setting for RS-422/485 mode (SW3):

Description:

When COM3 working in RS-232 mode, must set bit1 and bit2 of SW3 to "off". When COM3 working in RS-422/485 mode, must set bit1 and bit2 of SW3 to "on".

When COM4 working in RS-232 mode, must set bit3 and bit4 of SW3 to "off". When COM4 working in RS-422/485 mode, must set bit3 and bit4 of SW3 to "on".

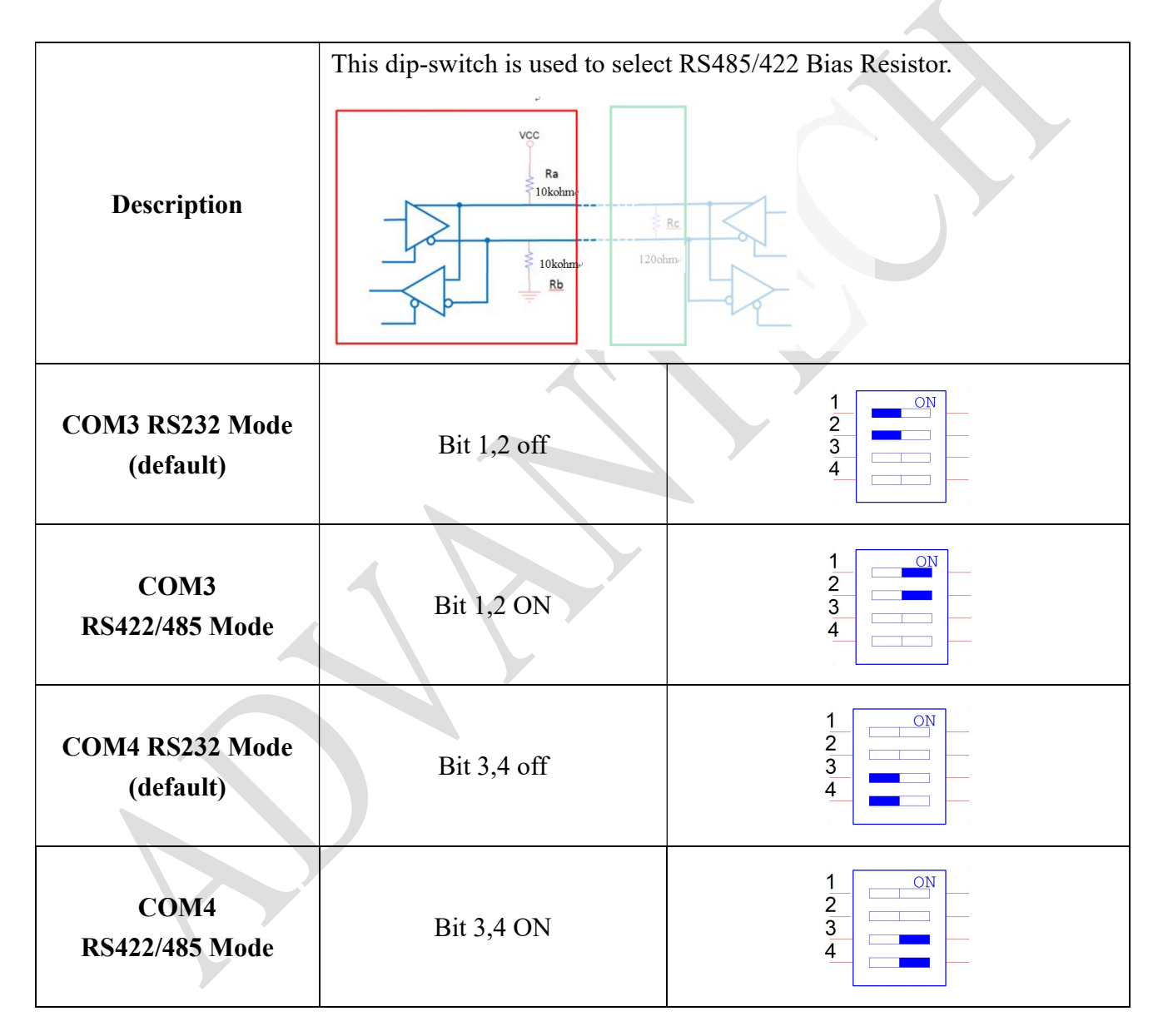

#### COM1/2/3/4 Termination Resistor setting for RS422 /485 mode (SW9)

Description:

Default setting for four COM ports is at "off" position. (off as Disable)

When users encounter communication problem, usually in long distance, please consider enabling the terminal resistor for corresponding COM port. (on as Enable)

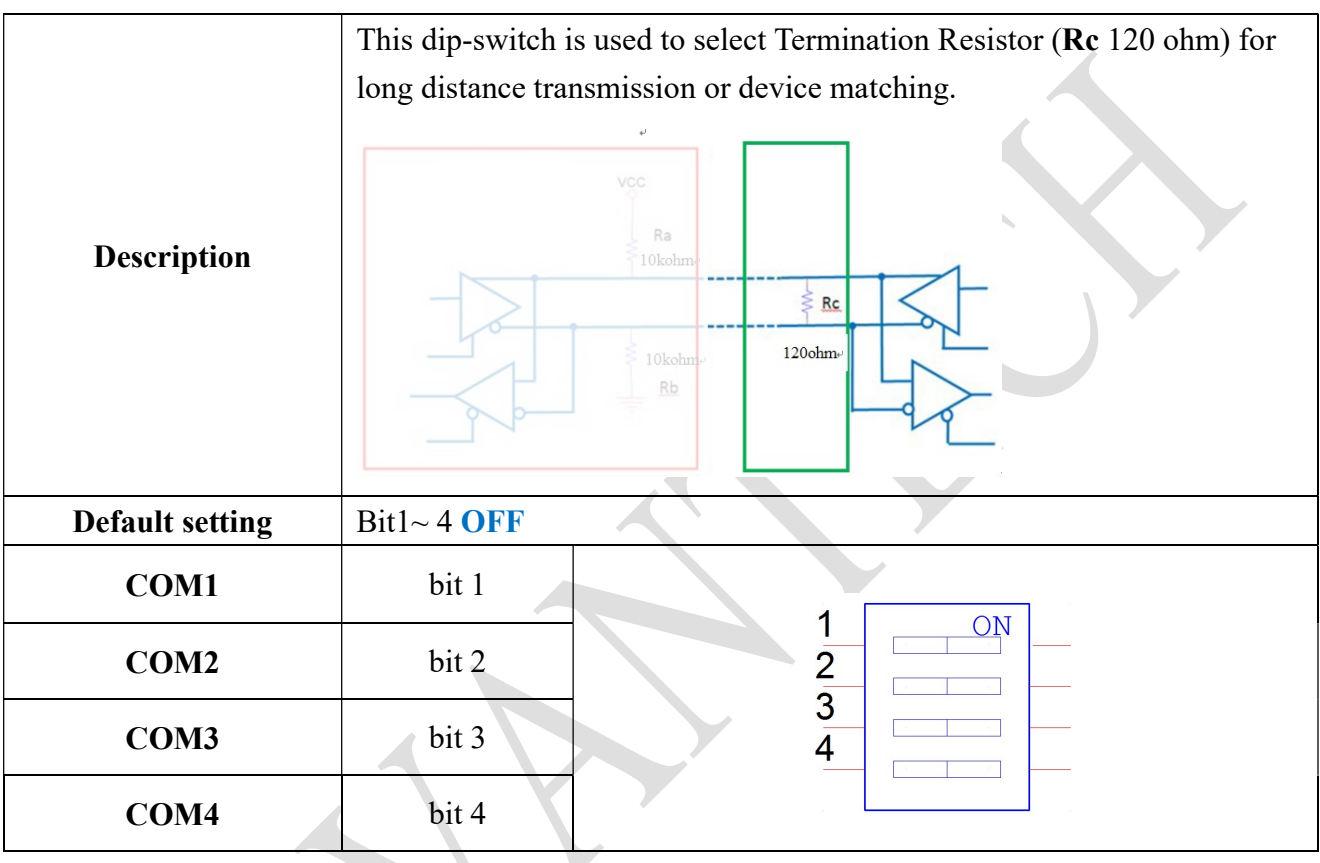

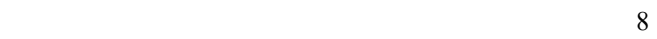

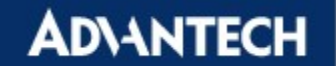

**Enabling an Intelligent Planet** 

## [Appendix]

Pin definition of DB9 Connector:

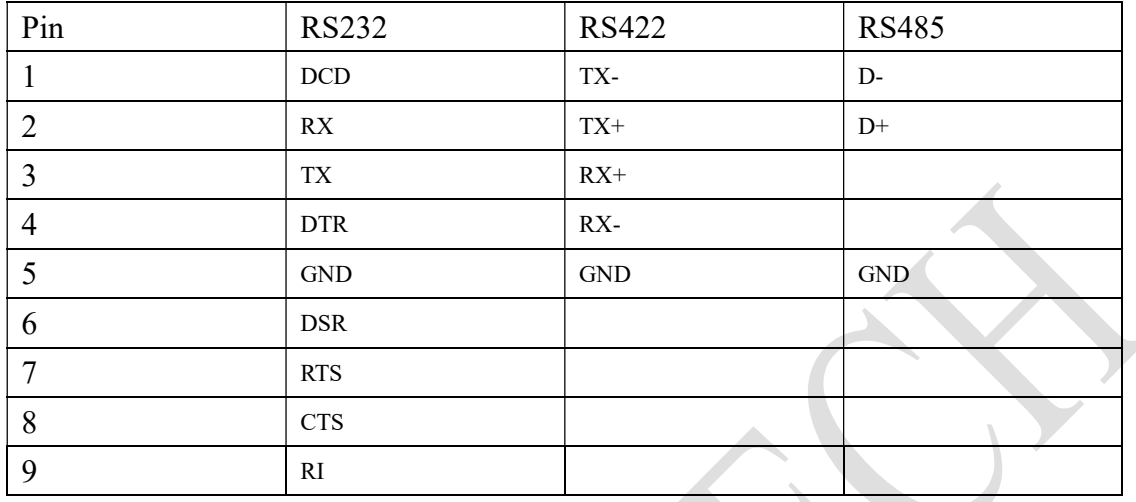

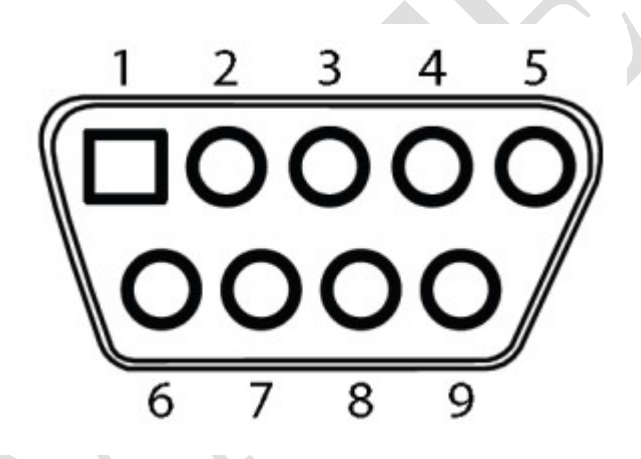

# **Connection of COM port test**

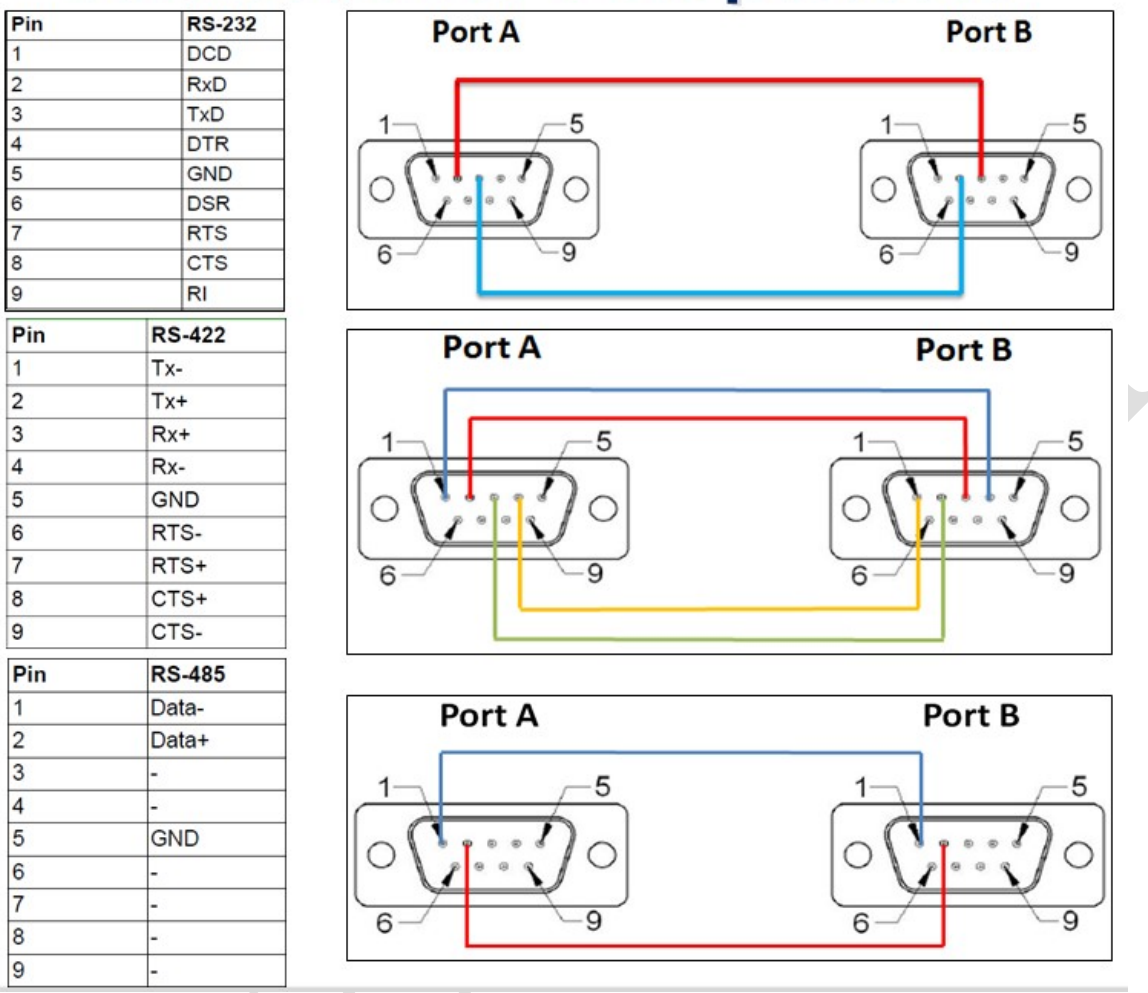

#### [Contact Windows]

#### Please contact your corresponding support engineer if you need further information.

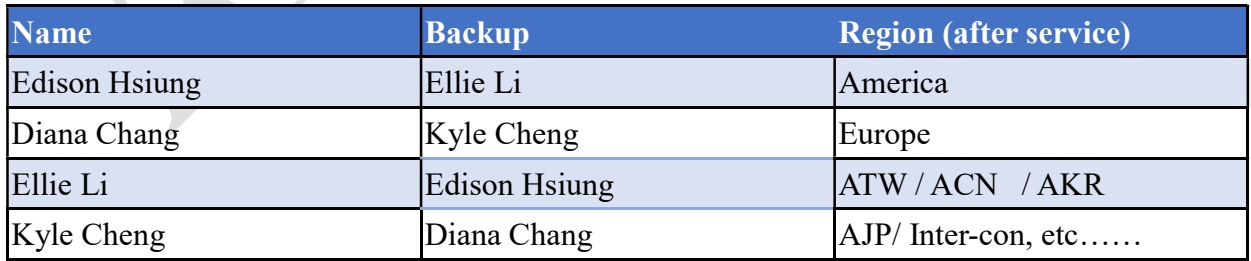

[Additional COM5/6/7/8 is only available by project support.]

COM5/6 Bias Resistor setting for RS-422/485 mode (SW4):

Description:

When COM5 working in RS-232 mode, must set bit1 and bit2 of SW4 to "off". When COM5 working in RS-422/485 mode, must set bit1 and bit2 of SW4 to "on".

When COM6 working in RS-232 mode, must set bit3 and bit4 of SW4 to "off". When COM6 working in RS-422/485 mode, must set bit3 and bit4 of SW4 to "on".

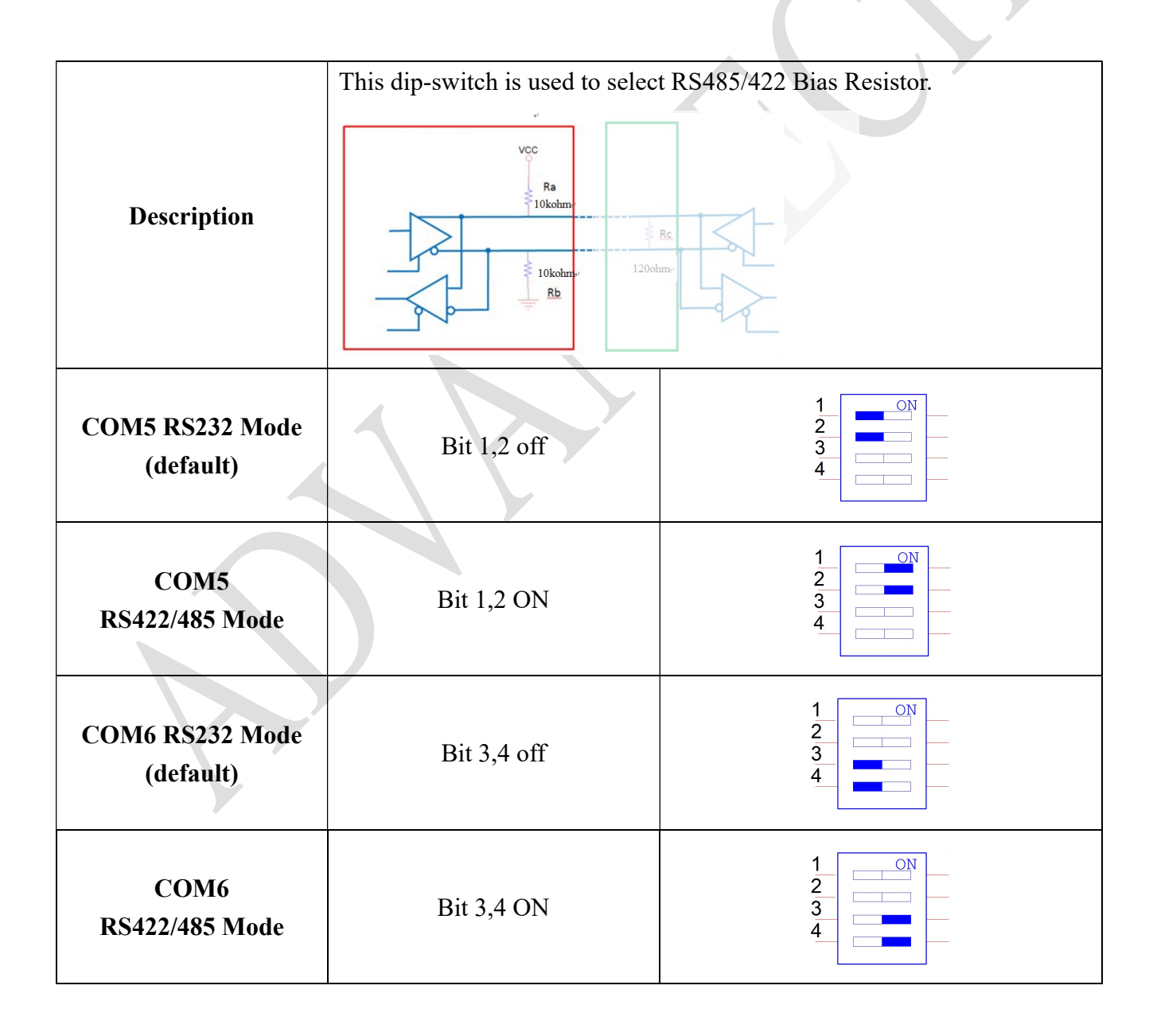

#### COM7/8 Bias Resistor setting for RS-422/485 mode (SW5):

Description:

**ADVANTECH** 

When COM7 working in RS-232 mode, must set bit1 and bit2 of SW5 to "off". When COM7 working in RS-422/485 mode, must set bit1 and bit2 of SW5 to "on".

When COM8 working in RS-232 mode, must set bit3 and bit4 of SW5 to "off". When COM8 working in RS-422/485 mode, must set bit3 and bit4 of SW5 to "on".

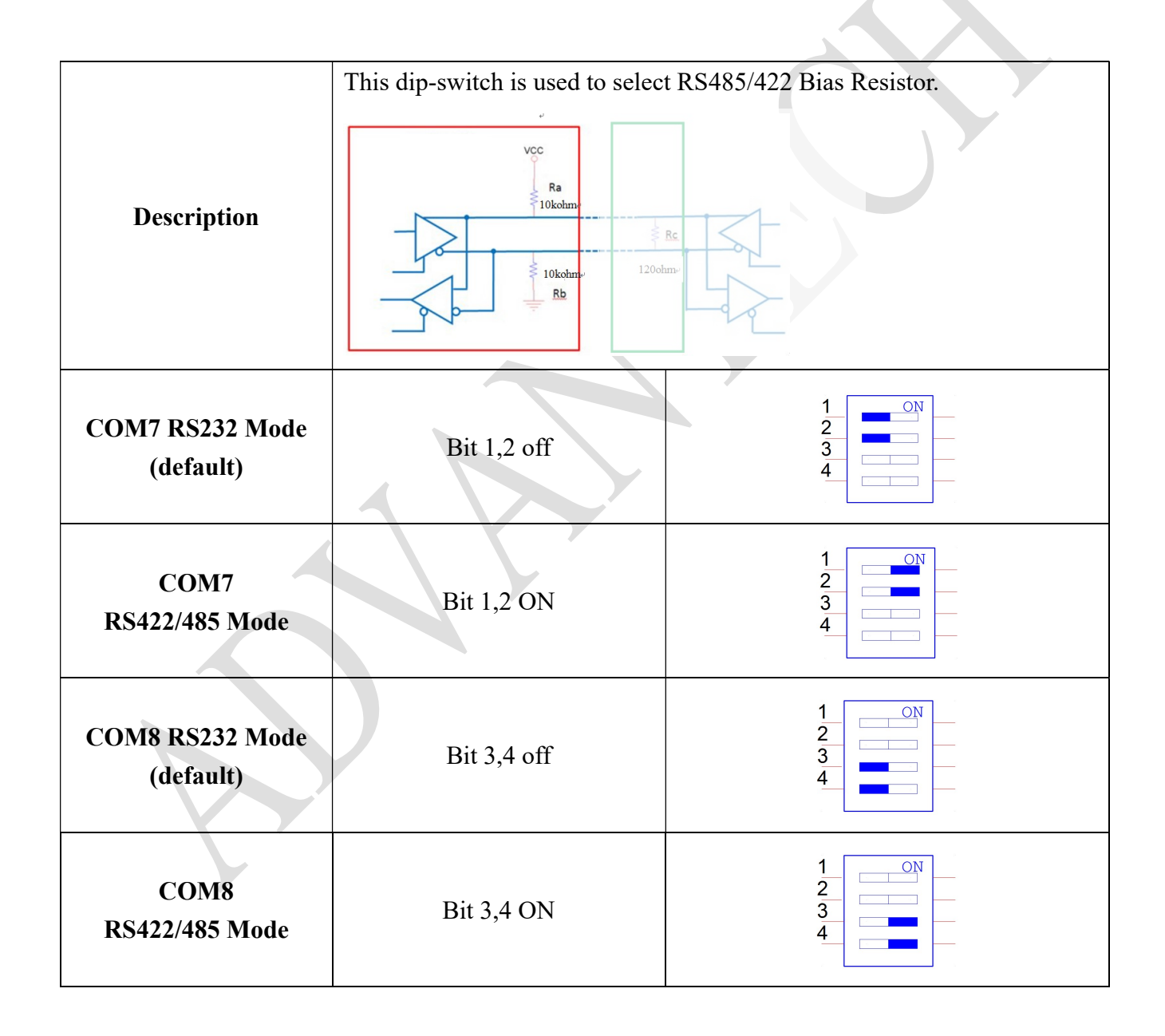

### COM 5/6/7/8 Termination Resistor setting for RS422 /485 mode (SW10)

Description:

Default setting for four COM ports is at "off" position. (off as Disable)

When users encounter communication problem, usually in long distance, please consider enabling the terminal resistor for corresponding COM port. (on as Enable)

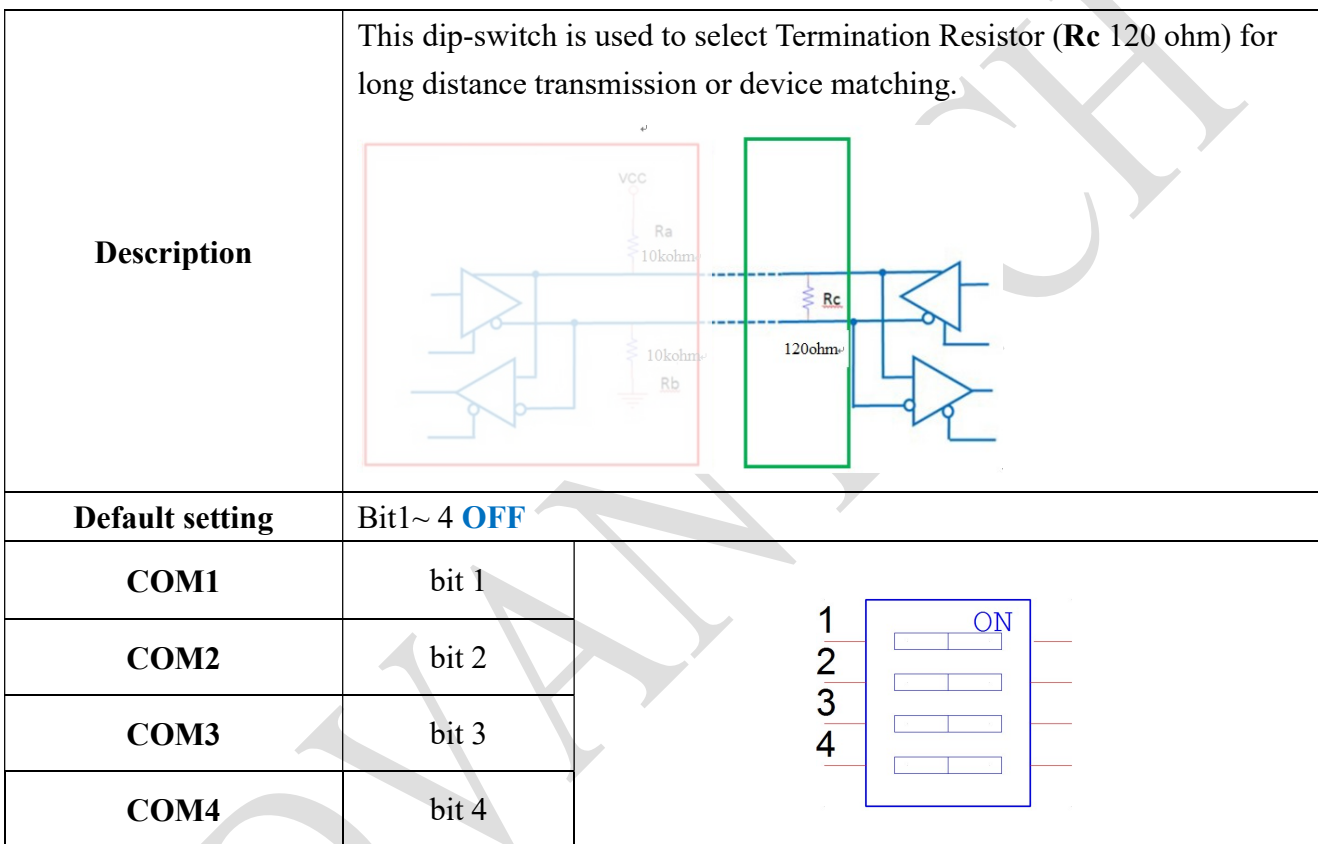